## **EPeditor : Axes Control (**人机机型**: EP314) – Absolute Control** 绝对寻址 **–** 步进马达 ◆接线图

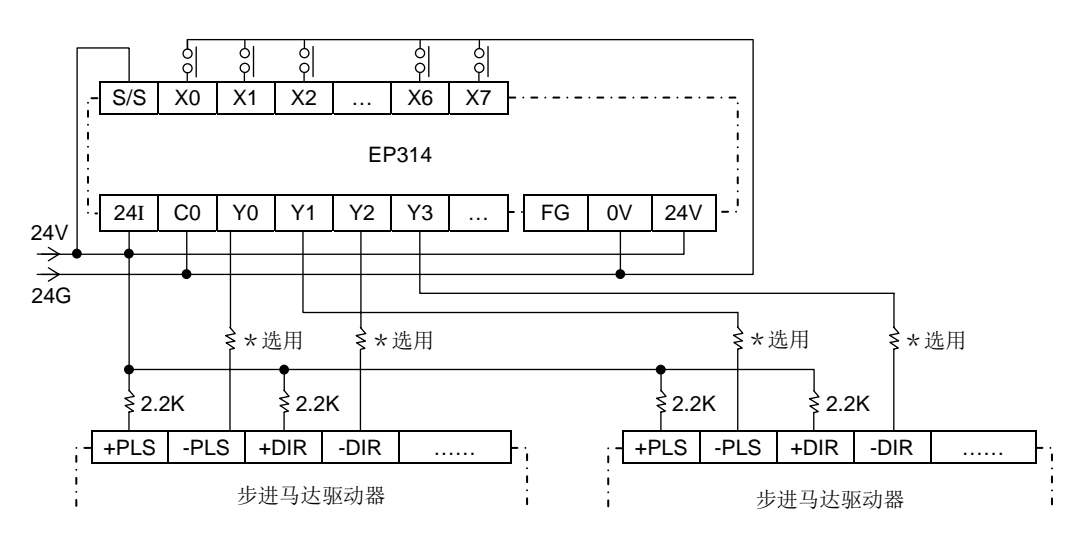

## ♦EpEditor 参数设定:

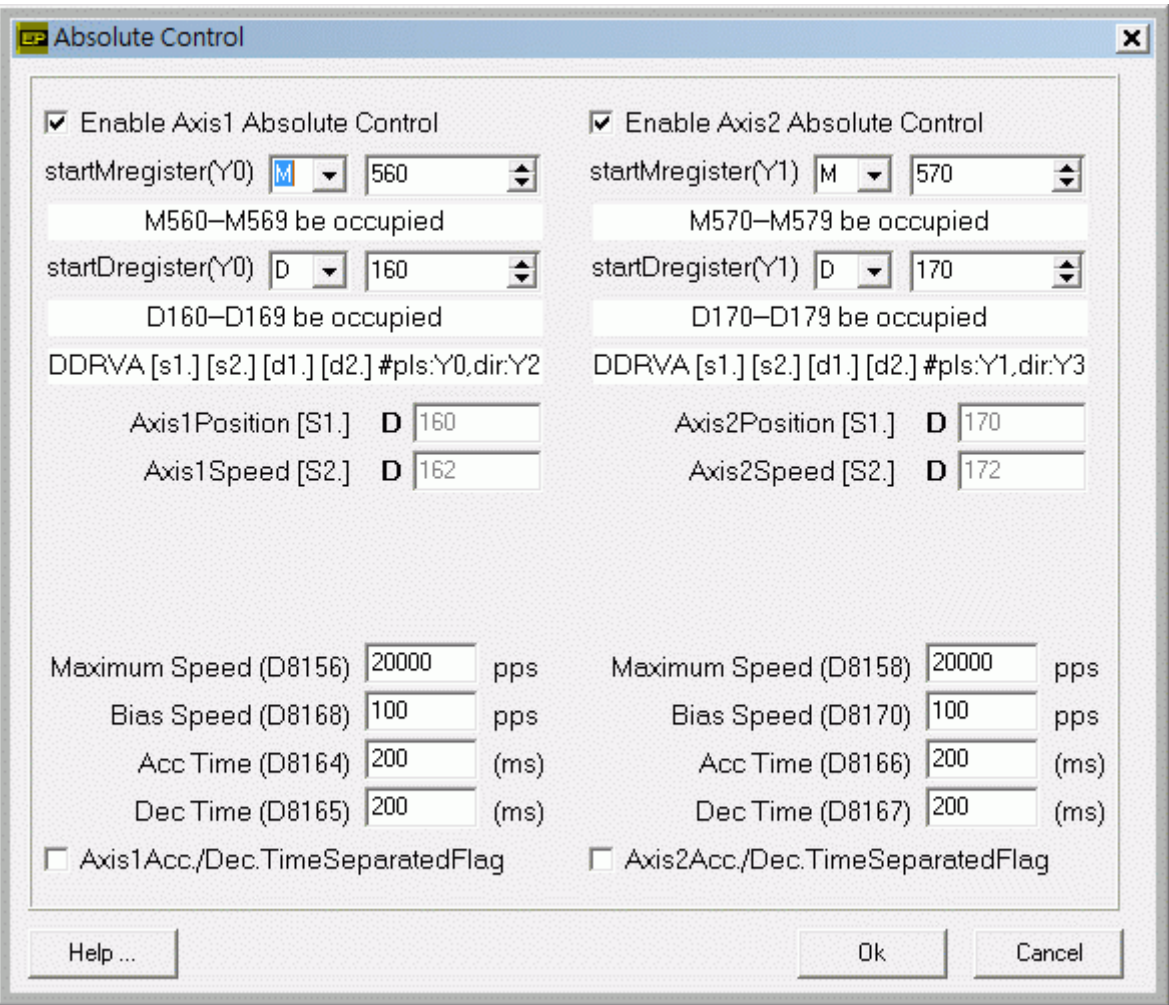

## **<** 人机范例程序画面 **1 >**

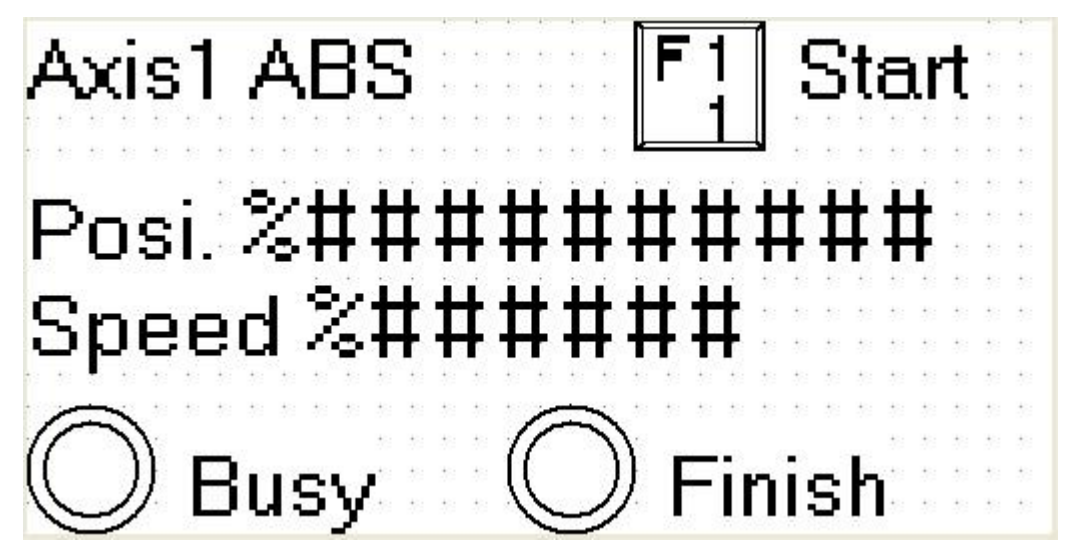

于本画面按[SFT]+[F1](M560)组合键一次, Axis1 开始定位 画面中 Posi.字段[D161, D160]可以让使用者输入 Axis1 目标位置,运转中改变位置无效 画面中 Speed 字段[D163, D162]可以让使用者改变 Axis1 输出频率,运转中改变输出频率无效 启动速度≦输出频率≦最高速度 运转中 Busy 指示灯(M562)会 ON, 表示 Axis1 忙碌 Axis1 定位完成后, Finish 指示灯(M567)会 ON

**<** 人机范例程序画面 **2 >** 

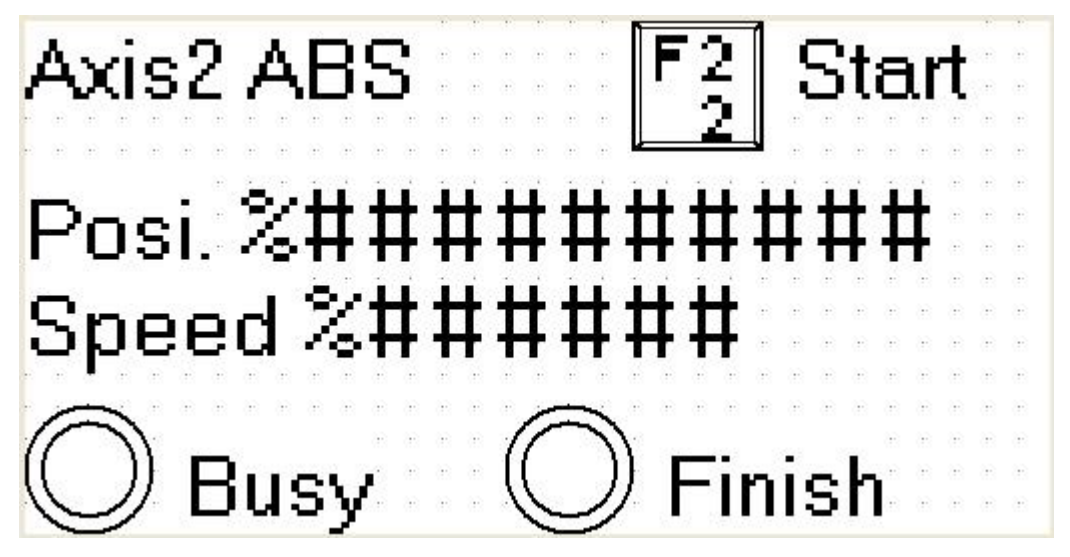

于本画面按[SFT]+[F2](M570)组合键一次, Axis2 开始定位 画面中 Posi.字段[D171, D170]可以让使用者输入 Axis2 目标位置,运转中改变位置无效 画面中 Speed 字段[D173, D172]可以让使用者改变 Axis2 输出频率,运转中改变输出频率无效 启动速度≦输出频率≦最高速度 运转中 Busy 指示灯(M572)会 ON, 表示 Axis2 忙碌

Axis2 定位完成后,Finish 指示灯(M577)会 ON